### БЪЛГАРСКИ

 $\bar{\bm{e}}$ 

 $\ddot{\bm{\theta}}$ 

За да изтеглите *Bluetooth Pairing User Guide* (Ръководство за потребителя за Bluetooth сдвояване), посетете http://www.hp.com/support.

Свържете мишката към един компютър с помощта на приемника и към до два компютъра чрез Bluetooth.

Използвайте софтуера, за да програмирате бутоните на мишката или да промените настройката за DPI (1200 DPI по подразбиране). Ако софтуерът не се изтегли автоматично, отворете на компютъра Microsoft Store или Apple Store. Потърсете "Център за аксесоари на HP", след което изтеглете приложението.

### Описание на компонентите

1 Програмируем бутон за напред По подразбиране натиснете, за да се покаже следващата страница в хронологията на приложението.

2 Програмируем бутон за назад По подразбиране натиснете, за да се покаже предишната страница в хронологията на приложението.

3 Програмируемо колелце Превърта екрана нагоре или надолу. Щракнете, за да използвате специфични за приложението функции, и щракнете и задръжте за превъртане, когато местите мишката нагоре или надолу. Наклонете надясно или наляво, за да използвате програмираните в приложението функции. Според основната настройка е необходимо да наклоните вдясно, за да превъртите екрана надясно и съответно да го наклоните наляво, за да превъртате екрана наляво. 4 Бутон за хиперпревъртане

- Натиснете, за да включите или изключите хиперпревъртането.
- 5 Индикатор за състоянието на батерията Кехлибарен цвят: Батериите на мишката трябва да се сменят.
- 6 Ключ за захранване Включва или изключва мишката.
- 7 Индикатор за приемника Бързо мигащо бяло (5 сек): Каналът на приемника е понастоящем избран и приемникът не е свързан към компютър. Непрекъснато бяло (5 сек): Мишката е свързана с компютъра, към който е свързан приемникът.
- **8** Индикатори за Bluetooth сдвояване Бързо мигащо бяло (5 сек): Светналият Bluetooth канал е избран в момента. Ако сте се опитали да сдвоите мишката с компютър, сдвояването не е било успешно. Непрекъснато бяло (5 сек): Мишката е свързана с компютъра, който е сдвоен със светналия Bluetooth канал. Бавно мигащо бяло (180 сек): Светналият Bluetooth канал е в режим за сдвояване
- 9 Бутон за сдвояване Натиснете за превключване между каналите. Натиснете и задръжте за 3 секунди, за да влезете в режим на сдвояване за избрания канал.

- Tilslut musen til én computer med modtageren og til op til to computere via Bluetooth.
- Hvis du vil programmere museknapperne eller ændre DPI-indstillingen (1200 DPI som standard), skal du anvende softwaren. Hvis softwaren ikke downloades automatisk, skal du åbne Microsoft Store eller Apple Store på din computer. Søg efter HP Accessory Center, og download derefter appen.

### ČESKY

Pokud chcete stáhnout *uživatelskou příručku Párování zařízení Bluetooth*, přejděte na web http://www.hp.com/support.

Připojte myš k jednomu počítači pomocí přijímače a až ke dvěma počítačům přes rozhraní Bluetooth.

Chcete-li naprogramovat tlačítka myši nebo změnit nastavení DPI (ve výchozím nastavení je 1200 DPI), použijte software. Pokud se software nestáhne automaticky, otevřete na počítači Microsoft Store nebo Apple Store. Vyhledejte aplikaci HP Accessory Center a poté ji stáhněte.

# Popis součástí

- **1** Programovatelné tlačítko vpřed Ve výchozím nastavení přejdete stisknutím na následující stránku v historii aplikace.
- **2** Programovatelné tlačítko zpět Ve výchozím nastavení přejdete stisknutím na předchozí stránku v historii aplikace.
- **3** Programovatelné rolovací kolečko Posouvá obrazovku nahoru nebo dolů. Klikněte pro použití funkcí specifických pro aplikaci a po kliknutí a přidržení posouvejte pohybem myši nahoru nebo dolů. Chcete-li použít funkce naprogramované v aplikaci, nakloňte doleva nebo doprava. Ve výchozím nastavení je nakloněním doprava posunutí obrazovky doprava a nakloněním doleva posunutí obrazovky doleva.
- **4** Tlačítko hyper rolování

### **2** Programmierbare Zurück-Taste Standardmäßig zum Anzeigen der letzten Seite in Ihrem

- Stisknutím zapnete nebo vypnete hyper rolování. 5 Kontrolka baterie
- Oranžová: Baterie myši je třeba vyměnit.
- 6 Vypínač napájení Zapíná nebo vypíná myš.
- **<sup>3</sup>** Kontrolka přijímače Rychle bliká bíle (5 s): Aktuálně je vybrán kanál přijímače
	- a přijímač není připojen k počítači. Svítí bíle (5 s): Myš je připojena k počítači, ke kterému je připojen přijímač.
- **8** Kontrolky párování rozhraní Bluetooth Rychle bliká bíle (5 s): Aktuálně je vybrán svítící kanál Bluetooth. Pokud jste se pokoušeli spárovat myš s počítačem, párování nebylo úspěšné.
- Svítí bíle (5 s): Myš je připojena k počítači, který je spárován se svítícím kanálem Bluetooth. Pomalu bliká bíle (180 s): Svítící kanál Bluetooth je v režimu
- párování. **9** Tlačítko párování
- Stisknutím přepnete mezi kanály. Stisknutím a podržením po dobu 3 s přejdete do režimu párování vybraného kanálu

**4** Hyper-Scroll-Taste Zum Ein- bzw. Auszuschalten des Hyper-Scroll.

### **6** Akkuanzeige Gelb: Die Akkus der Maus müssen ausgetauscht werden.

**6** Netzschalter Zum Ein- bzw. Ausschalten der Maus.

## **<sup>3</sup>** Empfänger-LED

ausgewählt und der Empfänger ist an keinen Computer angeschlossen. Dauerhaft weiß (5 Sek.): Die Maus ist mit dem Computer verbunden, an den der Empfänger angeschlossen ist. **8** Bluetooth Kopplungs-LEDs

# DANSK

Gå til http://www.hp.com/support for at downloade *brugervejledningen om pardannelse med Bluetooth.* **1** Botón de avance programable De modo predeterminado, al presionarlo muestra la página siguiente en el historial de su aplicación.

### Beskrivelse af komponenter

- **1** Programmerbar fremad-knap Som standard skal du trykke på denne knap for at vise den næste side i din programhistorik.
- 2 Programmerbar tilbage-knap Som standard skal du trykke på denne knap for at vise den
- forrige side i din programhistorik. **3** Programmerbart rullehjul
- Ruller skærmbilledet op eller ned. Klik for at anvende programspecifikke funktioner, og klik og hold nede for at rulle, når du bevæger musen op eller ned. Vip til højre eller venstre for at bruge funktioner, der er programmeret i appen. Som standard vipper du til højre for at rulle skærmbilledet til højre og til venstre for at rulle skærmbilledet til venstre.
- 4 Knappen til hyper-rul Tryk for at tænde eller slukke for hyper-rul.
- **6** Lysdiode for batteri Gul: Musens batterier skal skiftes ud.
- 6 Tænd/sluk-knap Tænder eller slukker for musen.
- **<sup>0</sup>** Lysdiode for modtager Blinker hurtigt hvidt (5 sek.): Modtagerkanalen er valgt på nuværende tidspunkt, og modtageren er ikke sluttet til en computer

<sup>3</sup> Rueda de desplazamiento programable Se desplaza en la pantalla hacia arriba o hacia abajo. Haga clic para usar funciones específicas de la aplicación y haga clic y mantenga presionado para desplazarse cuando mueva el mouse hacia arriba o hacia abajo. Incline hacia la derecha o hacia la izquierda para usar las funciones programadas en la aplicación. De forma predeterminada, incline hacia la derecha

8 Indicadores luminosos de emparejamiento de Bluetooth Parpadeo rápido en blanco (5 s): el canal Bluetooth iluminado está seleccionado actualmente. Si intentó emparejar el mouse con un equipo, el emparejamiento no se realizó correctamente. Blanco fiio (5 s): el mouse está conectado al equipo que está

Lyser hvidt (sek.): Musen er tilsluttet den computer, som modtageren er sluttet til.

### DEUTSCH

Zum Herunterladen des *Bluetooth Kopplung Benutzerhandbuchs* gehen Sie zu http://www.hp.com/support.

Schließen Sie die Maus über den Empfänger an einen Computer und über Bluetooth an bis zu zwei Computer an.

- **8** Lysdioder for Bluetooth-pardannelse Blinker hurtigt hvidt (5 sek.): Den oplyste Bluetooth-kanal er valgt på nuværende tidspunkt. Hvis du forsøgte at danne par mellem musen og en computer, lykkedes pardannelsen ikke. Lyser hvidt (5 sek.): Musen er tilsluttet den computer, der danner par med den oplyste Bluetooth-kanal. Blinker langsomt hvidt (180 sek.): Den oplyste Bluetoothkanal befinder sig i pardannelsestilstand.
- 9 Parrdannelsesknap Tryk på denne knap for at skifte mellem kanaler. Tryk på knappen, og hold den nede i 3 sek. for at aktivere pardannelsestilstanden på den valgte kanal.
- είναι συνδεδεμένος ο δέκτης. 8 Φωτεινές ενδείξεις σύζευξης Bluetooth Αναβοσβήνει γρήγορα με λευκό χρώμα (5 δευτερόλεπτα):
- Το φωτιζόμενο κανάλι Bluetooth είναι επιλεγμένο. Εάν επιχειρήσατε να πραγματοποιήσετε σύζευξη του ποντικιού με έναν υπολογιστή, η σύζευξη δεν ήταν επιτυχής. Σταθερά αναμμένη με λευκό χρώμα (5 δευτερόλεπτα): Το ποντίκι είναι συνδεδεμένο στον υπολογιστή που έχει συζευχθεί με το φωτιζόμενο κανάλι Bluetooth. Αναβοσβήνει αργά με λευκό χρώμα (180 δευτερόλεπτα):
- Το φωτιζόμενο κανάλι Bluetooth είναι σε λειτουργία σύζευξης. 9 Κουμπί σύζευξης
- Πατήστε το για εναλλαγή των καναλιών. Πατήστε παρατεταμένα για 3 δευτερόλεπτα για να μεταβείτε στη ιτουργία σύζευξης για το επιλεγμένο ι

Verwenden Sie die Software, um die Maustasten zu programmieren oder die DPI-Einstellung (standardmäßig 1200 DPI) zu ändern. Wenn die Software nicht automatisch heruntergeladen wird, öffnen Sie auf Ihrem Computer den Microsoft Store oder den Apple Store. Suchen Sie nach HP Accessory Center und laden Sie die dann die App herunter.

# Komponentenbeschreibung

## **1** Programmierbare Vorwärts-Taste

Standardmäßig zum Anzeigen der nächsten Seite in Ihrem Anwendungsverlauf.

> Anwendungsverlauf. **3** Programmierbares Scrollrad Führt einen Bildlauf auf dem Bildschirm nach oben oder unten durch. Drücken Sie es, um anwendungsspezifische Funktionen zu verwenden, und halten Sie es gedrückt, um einen Bildlauf durchzuführen, wenn Sie die Maus nach oben oder unten bewegen. Neigen Sie das Scrollrad nach rechts oder links, um die in der App programmierten Funktionen zu verwenden. Standardmäßig neigen Sie es nach rechts, um auf dem Bildschirm nach rechts zu scrollen, und nach links, um auf dem Bildschirm nach links zu scrollen.

- **1** Bouton avant programmable Par défaut, appuyez sur ce bouton pour afficher la page suivante dans l'historique de votre application.
- <sup>2</sup> Bouton retour programmable Par défaut, appuyez sur ce bouton pour afficher la page précédente dans l'historique de votre application.
- 3 Molette de défilement programmable Elle vous permet de faire défiler l'écran vers le haut ou vers
- le bas. Cliquez sur ce bouton pour utiliser des fonctions spécifiques à l'application, puis cliquez et maintenez enfoncé pour faire défiler lorsque vous déplacez la souris vers le haut ou vers le bas. Inclinez vers la droite ou la gauche pour utiliser les fonctions programmées dans l'application. Par défaut, inclinez vers la droite pour faire défiler l'écran vers la droite et inclinez vers la gauche pour faire défiler l'écran vers la gauche. **4** Bouton Hyperscroll
- Appuyez sur ce bouton pour activer ou désactiver la fonction Hyperscroll.
- **6** Voyant de la batterie Orange : Les piles de la souris doivent être remplacées.
- 6 Commutateur d'alimentation Active ou désactive la souris.
- **<sup>3</sup>** Voyant du récepteur Clignotement rapide blanc (5 s) : Le canal récepteur est actuellement sélectionné et le récepteur n'est pas connecté à un ordinateur. Blanc fixe (5 s) : La souris est connectée à l'ordinateur auquel le

récepteur est connecté. **8** Voyants de couplage Bluetooth

Blinkt schnell weiß (5 Sek.): Der Empfängerkanal ist derzeit

### Blinkt schnell weiß (5 Sek.): Der beleuchtete Bluetooth Kanal ist derzeit ausgewählt. Wenn Sie versucht haben, die Maus mit einem Computer zu koppeln, war die Kopplung nicht erfolgreich. Dauerhaft weiß (5 Sek.): Die Maus ist mit dem Computer verbunden, der mit dem beleuchteten Bluetooth Kanal gekoppelt ist.

Blinkt langsam weiß (180 Sek.): Der beleuchtete Bluetooth Kanal befindet sich im Kopplungsmodus.

### 9 Kopplungstaste Zum Wechseln zwischen den Kanälen. Halten Sie die Taste 3 Sek. gedrückt, um den Kopplungsmodus für den

ausgewählten Kanal aufzurufen.

## ESPAÑOL

Para descargar la *Guía del usuario para el emparejamiento de Bluetooth*, vaya a http://www.hp.com/support.

Conecte el mouse a un equipo utilizando el receptor y hasta dos equipos mediante Bluetooth.

Para programar los botones del mouse o cambiar la configuración de ppp (1200 ppp de forma predeterminada), utilice el software. Si el software no se descarga de forma automática en su equipo, abra la Tienda Microsoft o la Apple Store. Busque HP Accessory Center y luego descargue la aplicación.

### Descripción de los componentes

### 2 Botón de retroceso programable De modo predeterminado, al presionarlo muestra la página anterior en el historial de su aplicación.

- **1** Pulsante avanti programmabile Per impostazione predefinita, premere questo pulsante per visualizzare la pagina successiva nella cronologia dell'applicazione.
- <sup>2</sup> Pulsante indietro programmabile Per impostazione predefinita, premere questo pulsante per visualizzare la pagina precedente nella cronologia dell'applicazione.
- **<sup>3</sup>** Rotellina programmabile
	- Consente di scorrere la schermata verso l'alto o verso il basso. Fare clic per utilizzare le funzioni specifiche dell'applicazione; fare clic e tenere premuta la rotellina per scorrere spostando il mouse verso l'alto o verso il basso. Inclinare la rotellina a destra o a sinistra per utilizzare le funzioni programmate nell'app. Per impostazione predefinita, inclinare la rotellina a destra per scorrere la schermata verso destra, inclinarla a sinistra per scorrere la schermata verso sinistra.
- **4** Pulsante Hyperscroll Premere questo pulsante per attivare o disattivare la funzione Hyperscroll.

# **6** Spia della batteria

para desplazarse hacia la derecha en la pantalla e incline hacia

la izquierda para desplazarse hacia la izquierda.

4 Botón de hiperdesplazamiento

Presione para activar o desactivar el hiperdesplazamiento.

Ambar: es necesario sustituir las baterías del mouse.

5 Indicador luminoso de la batería

6 Interruptor de encendido/apagado Activa o desactiva el mouse. 7 Indicador luminoso del receptor

Parpadeo rápido en blanco (5 s): el canal receptor está seleccionado actualmente y el receptor no está conectado a

un equipo.

Blanco fijo (5 s): el mouse está conectado al equipo al que está

conectado el receptor.

emparejado con el canal Bluetooth iluminado. Blanco intermitente lento (180 s): el canal Bluetooth iluminado está en modo de emparejamiento.

9 Botón de emparejamiento

Presione para alternar entre los canales. Presione y sostenga durante 3 s para entrar en el modo de emparejamiento con el

canal seleccionado.

ΕΛΛΗΝΙΚΆ

Για να κατεβάσετε τον *Οδηγό σύζευξης συσκευών Bluetooth*, μεταβείτε στη διεύθυνση http://www.hp.com/support. Συνδέστε το ποντίκι σε έναν υπολογιστή χρησιμοποιώντας τον δέκτη και σε έως δύο υπολογιστές μέσω Bluetooth. Για να προγραμματίσετε τα κουμπιά του ποντικιού ή να αλλάξετε τη ρύθμιση DPI (1.200 DPI από προεπιλογή), χρησιμοποιήστε το λογισμικό. Εάν δεν γίνεται αυτόματη λήψη του λογισμικού, ανοίξτε στον υπολογιστή σας το Microsoft Store ή το Apple Store. Αναζητήστε το HP Accessory Center

και, στη συνέχεια, κατεβάστε την εφαρμογή.

Περιγραφή στοιχείων

1 Προγραμματιζόμενο κουμπί επόμενου

**3** Προγραμματιζόμενος τροχός κύλισης

Από προεπιλογή, αν το πατήσετε θα μεταβείτε στην επόμενη

σελίδα του ιστορικού της εφαρμογής. 2 Προγραμματιζόμενο κουμπί προηγούμενου

Από προεπιλογή, αν το πατήσετε θα μεταβείτε στην προηγούμενη σελίδα του ιστορικού της εφαρμογής.

iepriekšējo lapu. **3** Programmējams ritenītis

Πραγματοποιεί κύλιση της οθόνης προς τα πάνω ή προς τα κάτω. Κάντε κλικ για να χρησιμοποιήσετε λειτουργίες που αφορούν τη συγκεκριμένη εφαρμογή και κάντε κλικ και κρατήστε τον πατημένο για κύλιση όταν μετακινείτε το ποντίκι προς τα πάνω ή προς τα κάτω. Δώστε του κλίση προς τα δεξιά ή προς τα αριστερά για να χρησιμοποιήσετε λειτουργίες που είναι προγραμματισμένες στην εφαρμογή. Από προεπιλογή, δώστε του κλίση προς τα δεξιά για κύλιση της οθόνης προς τα δεξιά και κλίση προς τα αριστερά για κύλιση της οθόνης προς τα αριστερά.

4 Κουμπί πολύ γρήγορης κύλισης

Πατήστε το για να ενεργοποιήσετε ή να απενεργοποιήσετε την

πολύ γρήγορη κύλιση. 5 Φωτεινή ένδειξη μπαταρίας Prijunkite pelę prie vieno kompiuterio naudodami imtuvą ir iki dviejų kompiuterių per "Bluetooth".

Πορτοκαλί: Οι μπαταρίες του ποντικιού πρέπει να

αντικατασταθούν. 6 Διακόπτης λειτουργίας

Ενεργοποιεί ή απενεργοποιεί το ποντίκι.

7 Φωτεινή ένδειξη δέκτη

Αναβοσβήνει γρήγορα με λευκό χρώμα (5 δευτερόλεπτα): Το κανάλι του δέκτη είναι επιλεγμένο και ο δέκτης δεν είναι

συνδεδεμένος σε υπολογιστή.

Σταθερά αναμμένη με λευκό χρώμα (5 δευτερόλεπτα): Το ποντίκι είναι συνδεδεμένο στον υπολογιστή στον οποίο

- **3** Programuojamas slinkties ratukas Paslenka ekrano vaizdą aukštyn arba žemyn. Paspauskite, kad naudotumėte konkrečias programos funkcijas, arba paspauskite ir palaikykite, jei norite slinkti judindami pelę aukštyn arba žemyn. Pakreipkite dešinėn arba kairėn, kad naudotumėte programoje užprogramuotas funkcijas. Pagal numatytuosius nustatymus pakreipus dešinėn ekrano vaizdas paslenkamas į dešinę, o pakreipus kairėn – į kairę.
- **4** Hiperslinkimo ratukas Paspauskite, kad įjungtumėte arba išjungtumėte hiperslinkimą.

- **6** Akumuliatoriaus lemputė Geltona: reikia pakeisti pelės baterijas.
- **6** Maitinimo jungiklis Įjungia arba išjungia pelę.

prie kurio prijungtas imtuvas. **8** "Bluetooth" susiejimo lemputės

Greitai mirksi balta spalva (5 sek.): šiuo metu pasirinktas šviečiantis "Bluetooth" kanalas. Jei bandėte susieti pele su

kanalas yra siejimo režime. **<sup>O</sup>** Susiejimo mygtukas

susiejimo režima.

### FRANÇAIS

Pour télécharger le *Manuel de l'utilisateur du couplage Bluetooth*, rendez-vous sur http://www.hp.com/support.

### Connectez la souris à un ordinateur à l'aide du récepteur et jusqu'à deux ordinateurs via Bluetooth.

**1** Programmable forward button By default, press to display the next page in your application history.

Utilisez le logiciel pour programmer les boutons de la souris ou modifier le paramètre DPI (1200 DPI par défaut). Si le logiciel ne se télécharge pas automatiquement, ouvrez Microsoft Store ou Apple Store sur votre ordinateur. Recherchez HP Accessory Center, puis téléchargez l'application.

- **2** Programmable back button By default, press to display the previous page in your application history.
- <sup>3</sup> Programmable scroll wheel Scrolls the screen up or down. Click to use application-specific functions, and click and hold to scroll when you move the mouse up or down. Tilt right or tilt left to use functions programmed in the app. By default, tilt right to scroll the screen right and tilt left to scroll the screen left.

### **4** Hyperscroll button Press to turn hyperscroll on or off.

### Description des composants

- **6** Battery light Amber: The mouse batteries need to be replaced.
- **6** Power switch
- Turns the mouse on or off.
- **<sup>7</sup>** Receiver light Quickly blinking white (5 s): The receiver channel is currently selected and the receiver is not connected to a computer. Solid white (5 s): The mouse is connected to the computer to which the receiver is connected.
- <sup>8</sup> Bluetooth pairing lights Quickly blinking white (5 s): The illuminated Bluetooth channel is currently selected. If you attempted to pair the mouse to a computer, the pairing was not successful. Solid white (5 s): The mouse is connected to the computer that is paired to the illuminated Bluetooth channel. Slowly blinking white (180 s): The illuminated Bluetooth channel is in pairing mode.
- **9** Pairing button Press to switch between channels. Press and hold for 3 s to enter pairing mode for the selected channel.

- 8 أضواء إقران Bluetooth
- **أبيض وامض بسرعة (5 ثوانٍ):** يتم تح*د*يد قناة Bluetooth المضيئة حاليًا. إذا حاولت إقران الماوس بجهاز كمبيوتر، فلن ينجح الإقران.<br>أحدث قلت دكتر بيان **أبيض ثابت (5 ثوانٍ)**: يتم توصيل الماوس بالكمبيوتر المقترن بقناة Bluetooth المضيئة.
- <mark>بيض وامض ببطء (180 ثانية):</mark> قناة Bluetooth المضيئة في وضع
	- الإقران.
- و زر الإقران **@** اضغط للتبديل بين القنوات. اضغط مع االستمرار لمدة 3 ٍ ثوان للدخول في وضع الإقران للقناة المحددة.

### Clignotement rapide blanc (5 s) : Le canal Bluetooth éclairé est actuellement sélectionné. Si vous avez tenté d'associer la souris à un ordinateur, le couplage n'a pas abouti. Blanc fixe (5 s) : La souris est connectée à l'ordinateur associé au canal Bluetooth éclairé. Clignotement lent blanc (180 s) : Le canal Bluetooth éclairé est

en mode de couplage. 9 Bouton de couplage Appuyez sur cette touche pour basculer entre les canaux.

# Appuyez sur ce bouton et maintenez-le enfoncé pendant 3 s pour accéder au mode de couplage du canal sélectionné.

### HRVATSKI

Da biste preuzeli *korisnički priručnik za Bluetooth uparivanje*, idite na http://www.hp.com/support.

Povežite miš s jednim računalom pomoću prijemnika i najviše dva računala putem Bluetooth veze.

Za programiranje tipki miša i promjenu postavki za TPI (po zadanom 1200 TPI) koristite softver. Ako se softver ne preuzme automatski, na računalu otvorite Microsoft Store ili Apple Store. Potražite HP Accessory Center, a zatim preuzmite aplikaciju.

### Opis komponenti

- 1 Programibilna tipka za prelazak naprijed Pritisnite da biste po zadanom prikazali sljedeću stranicu u
- povijesti aplikacije. 2 Programibilna tipka za povratak natrag
- Pritisnite da biste po zadanom prikazali prethodnu stranicu u povijesti aplikacije. **3** Programbilni kotačić za pomicanje na mišu
- Pomiče zaslon prema gore ili dolje. Kliknite da biste koristili funkcije specifične za aplikaciju i kliknite i držite da biste se pomicali pomicanjem miša gore ili dolje. Nagnite udesno ili ulijevo da biste koristili funkcije programirane u aplikaciji. Po zadanom nagnite udesno da biste pomicali zaslon udesno ili nagnite ulijevo da biste ga pomicali ulijevo.
- **4** Gumb za brzo pomicanje
- Pritisnite da biste uključili ili isključili brzo pomicanje.
- 
- 5 Žaruljica baterije Žuto: potrebno je zamijeniti baterije miša.
- 6 Prekidač napajanja
- Uključuje ili isključuje miš.  $\bullet$  Žaruliica prijemnika Brzo trepće bijelo (5 s): trenutno je odabran kanal prijemnika i prijamnik nije povezan s računalom. Svijetli bijelo (5 s): miš je povezan s računalom na koje je
- priključen prijemnik. **3** Žaruljice za uparivanje Bluetooth uređaja Brzo trepće bijelo (5 s): trenutno je odabran osvijetljeni Bluetooth kanal. Ako ste pokušali upariti miš s računalom, uparivanje nije uspjelo. Svijetli bijelo (5 s): miš je povezan s računalom koje je upareno s osvijetljenim Bluetooth kanalom. Polako trepće bijelo (180 s): osvijetljeni je Bluetooth kanal u načinu rada za uparivanje.
- 9 Gumb za uparivanje
- Pritisnite da biste se prebacivali s jednog kanala na drugi. Pritisnite i držite 3 s da biste prešli u način rada za uparivanje za odabrani kanal.

### ITALIANO

Per scaricare la *Guida per l'utente all'abbinamento Bluetooth*, visitare http://www.hp.com/support.

Collegare il mouse a un singolo computer utilizzando il ricevitore e a un massimo di due computer tramite Bluetooth.

Utilizzare il software per programmare i pulsanti del mouse o modificare l'impostazione DPI (l'impostazione predefinita è 1200 DPI). Se il software non viene scaricato automaticamente, aprire Microsoft Store o Apple Store sul computer in uso. Cercare HP Accessory Center, quindi scaricare l'app.

### Descrizione dei componenti

Arancione: potrebbe essere necessario sostituire le batterie del mouse.

- 6 Interruttore di accensione Consente di attivare o disattivare il mouse.
- **<sup>3</sup>** Spia del ricevitore Bianca lampeggiante rapidamente (5 s): il canale del ricevitore è selezionato e il ricevitore non è connesso a un computer. Bianca fissa (5 s): il mouse è connesso al computer a cui è collegato il ricevitore.
- **8** Spie di abbinamento Bluetooth Bianca lampeggiante rapidamente (5 s): il canale Bluetooth illuminato è selezionato. Se è stato eseguito un tentativo di abbinamento del mouse a un computer, l'abbinamento non ha avuto esito positivo. Bianca fissa (5 s): il mouse è connesso al computer abbinato al canale Bluetooth illuminato. Bianca lampeggiante lentamente (180 s): il canale Bluetooth
- illuminato è nella modalità di abbinamento. 9 Pulsante di abbinamento
- Premere questo pulsante per cambiare canale. Tenere premuto questo pulsante per 3 secondi per accedere alla modalità di abbinamento per il canale selezionato.

### ҚАЗАҚША

*Bluetooth арқылы жұптасуға арналған пайдаланушы нұсқаулығын* жүктеп алу үшін http://www.hp.com/support веб-сайтына өтіңіз.

Тінтуірді бір компьютерге ресивер көмегімен, ал ең көбі екі

компьютерге Bluetooth арқылы қосыңыз.

Тінтуір түймешіктерін бағдарламалау немесе DPI параметрін (әдепкі параметр – 1200 DPI) өзгерту үшін бағдарламалық құралды пайдаланыңыз. Бағдарламалық құрал автоматты түрде жүктеп алынбаса, компьютерде Microsoft Store немесе Apple Store қолданбасын ашыңыз. HP Accessory Center қолданбасын іздеңіз және оны

компьютерге жүктеп алыңыз.

Құрамдас бөліктер сипаттамасы

1 Алға жылжуға арналған бағдарламаланатын түйме Әдепкісінше, қолданба журналындағы келесі бетті ашу

үшін бұл түймені басыңыз.

2 Артқа жылжуға арналған бағдарламаланатын түйме Әдепкісінше, қолданба журналындағы алдыңғы бетті ашу

үшін бұл түймені басыңыз.

3 Айналдыруға арналған бағдарламаланатын дөңгелекше Бұл дөңгелекше арқылы экран бойынша жоғары немесе төмен айналдыруға болады. Қолданбаға тән функцияларды пайдалану үшін басыңыз және тінтуірді жоғары немесе төмен жылжытқанда айналдыру үшін басып ұстап тұрыңыз. Қолданбада бағдарламаланатын функцияларды пайдалану үшін оң немесе сол жаққа еңкейтіңіз. Әдепкі бойынша экранда оң жаққа жылжу үшін оң жаққа еңкейтіңіз. Сол жаққа жылжу үшін сол жаққа еңкейтіңіз.

4 Жылдам айналдыруға арналған түйме

Жылдам айналдыру функциясын қосу немесе өшіру үшін

бұл түймені басыңыз. 5 Батарея индикаторы

Қызғылт сары: тінтуір батареяларын ауыстыру керек.

6 Қуат қосқыш

Бұл түйме арқылы тінтуір қосылады немесе өшіріледі.

7 Ресивер индикаторы

Ақ түспен (5 с) жылдам жыпылықтайды: ресивер арнасы қазір таңдалды және ресивер компьютерге жалғанбаған. Ақ түсте (5 с) тұрақты жанады: тінтуір ресивер қосылған

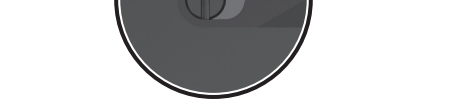

 $\Leftrightarrow$ 

компьютерге жалғанды.

Ақ түспен (5 с) жылдам жыпылықтайды: индикаторы жанатын Bluetooth арнасы қазір таңдалды. Тінтуірді компьютермен жұптастыруға әрекет жасасаңыз, ол

жұптастырылмайды.

Ақ түсте (5 с) тұрақты жанады: тінтуір компьютермен жұптастырылды (осы компьютер индикаторы жанатын

Bluetooth арнасымен жұптастырылған).

Ақ түсте баяу (180 с) жыпылықтайды: индикаторы жанатын Bluetooth арнасы жұптасу режимінде.

9 Жұптастыруға арналған түйме

Арналар арасында ауысу үшін бұл түймені басыңыз. Таңдалған арнаға жұптастыру режимін қосу үшін басып,

3 секунд ұстап тұрыңыз.

LATVIEŠU VALODĀ

Lai lejupielādētu *Bluetooth savienošanas pārī lietotāja* 

*rokasgrāmatu*, dodieties uz vietni http://www.hp.com/support. Savienojiet peli ar vienu datoru, izmantojot uztvērēju un līdz

diviem datoriem ar Bluetooth.

Lai programmētu peles pogas vai mainītu DPI iestatījumu (1200 DPI pēc noklusējuma), izmantojiet programmatūru. Ja programmatūra neveic automātisku lejupielādi, datorā atveriet Microsoft Store vai Apple Store. Meklēšanas logā ierakstiet HP

Accessory Center un pēc tam lejupielādējiet lietotni.

Komponentu apraksts

1 Programmējama poga, lai pārietu uz priekšu

Pēc noklusējuma nospiediet, lai atvērtu lietotņu vēstures

nākamo lapu.

2 Programmējama poga, lai pārietu atpakaļ

**<sup>3</sup>** Bluetooth арқылы жұптастыру индикаторлары

Pēc noklusējuma nospiediet, lai atvērtu lietotņu vēstures

Ritina ekrānu augšup vai lejup. Noklikšķiniet, lai izmantotu lietotnes specifiskās funkcijas, un noklikšķiniet un turiet, lai ritinātu, pārvietojot peli augšup vai lejup. Sasveriet pa labi vai pa kreisi, lai izmantotu lietotnē ieprogrammētās funkcijas. Pēc noklusējuma sasveriet pa labi, lai ekrānu ritinātu pa labi, un

- sasveriet pa kreisi, lai ekrānu ritinātu pa kreisi.
- 4 Ātrās ritināšanas poga Nospiediet, lai ieslēgtu vai izslēgtu hiperritināšanu.
- **6** Akumulatora indikators Dzeltenā krāsā: iespējams, jānomaina peles akumulatori.
- **6** Strāvas slēdzis Ieslēdz vai izslēdz peli. 7 Uztvērēja indikators
- Ātri mirgo baltā krāsā (5 s): pašlaik ir atlasīts uztvērēja kanāls, un uztvērējs nav savienots ar datoru. Nepārtraukti deg baltā krāsā (5 s): pele ir savienota ar datoru, kuram ir pievienots uztvērējs.
- 8 Bluetooth pārī savienošanas indikatori Ātri mirgo baltā krāsā (5 s): pašlaik ir atlasīts izgaismotais Bluetooth kanāls. Ja mēģinājāt savienot peli pārī ar datoru, savienošana pārī neizdevās. Nepārtraukti deg baltā krāsā (5 s): pele ir savienota ar datoru,

kas ir savienots pārī ar izgaismoto Bluetooth kanālu. Lēni mirgo baltā krāsā (180 s): izgaismotais Bluetooth kanāls ir pārī savienošanas režīmā.

## 9 Pārī savienošanas poga

Nospiediet, lai pārslēgtu kanālus. Nospiediet un turiet nospiestu 3 s, lai ieslēgtu atlasītā kanāla pārī savienošanas režīmu.

### LIETUVIŲ KALBA

Norėdami atsisiųsti *"Bluetooth" susiejimo naudotojo vadovą*, eikite į http://www.hp.com/support.

Norėdami programuoti pelės mygtukus arba pakeisti taškų colyje nustatymus (pagal numatytuosius nustatymus ši reikšmė yra 1200 taškų colyje), naudokite programinę įrangą. Jei programinė įranga neatsisiunčia automatiškai, savo kompiuteryje atidarykite "Microsoft Store" arba "Apple Store".leškokite "HP Accessory Center", tuomet atsisiųskite programėlę.

### Komponentų aprašas

- $\bullet$  Programuojamas mygtukas "Toliau" Pagal numatytuosius nustatymus paspaudus atveriamas kitas puslapis programos istorijoje.
- <sup>2</sup> Programuojamas mygtukas "Atgal"

Pagal numatytuosius nustatymus paspaudus atveriamas ankstesnis puslapis programos istorijoje.

Greitai mirksi balta spalva (5 sek.): šiuo metu pasirinktas imtuvo kanalas, o imtuvas neprijungtas prie kompiuterio. Šviečia balta spalva (5 sek.): pelė prijungta prie kompiuterio,

kompiuteriu, susiejimas nepavyko.

susieto su apšviestu "Bluetooth" kanalu.

**<sup>7</sup>** Imtuvo lemputė

Šviečia balta spalva (5 sek.): pelė prijungta prie kompiuterio,

Lėtai mirksi balta spalva (180 sek.): šviečiantis "Bluetooth"

Paspauskite, kad perjungtumėte kanalus. Paspauskite ir palaikykite 3 sek., kad pereitumėte į pasirinkto kanalo

ENGLISH Connect the mouse to one computer using the receiver and up to two computers via Bluetooth®.

 $\dot{\mathbf{Q}}$ 

To program the mouse buttons or change the DPI setting (1200 DPI by default), use the software. If the software does not download automatically, on your computer, open Microsoft Store or Apple Store. Search for HP Accessory Center, and then download the app.

# Components description

 $\bf \bar 0$ 

 $\bar{\bm{e}}$ 

العربية

لتنزيل *دليل المستخدم إلقران Bluetooth*، انتقل إلى موقع http://www.hp.com/support

وصِّل الماوس بكمبيوتر واحد باستخدام جهاز الاستقبال<br>وبجهازي كمبيوتر بواسطة تقنية Bluetooth.

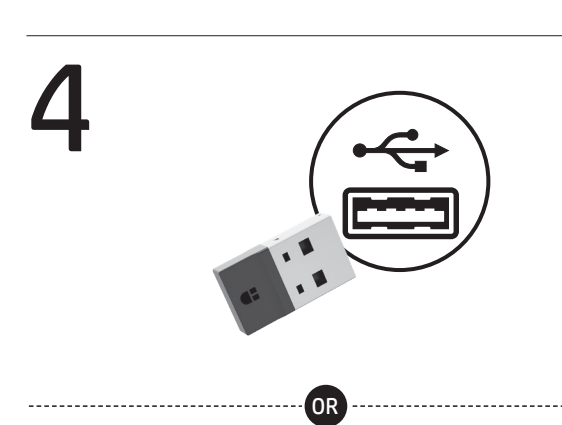

لبرمجة أزرار الماوس أو تغيير إعداد DPI( يكون 1200 نقطة في البوصة بشكل افتراضي)، استخدم البرنامج. إذا لم يتم تنزيل البرنامج على الكمبيوتر تلقائيًا، فافتح **متجر Microsoft أو**<br>متع**لم علمه المرشوع بين من من الموجوع على الل**ه من المس Apple Store. ابحث عن HP Accessory Center، ثم قم بتنزيل التطبيق.

# وصف المكوِّنات

1 زر التوجيه القابل للبرمجة ضغط عليه لعرض الصفحة التالية في محفوظات التطبيق بشكل افتراضي.

- 2 زر الخلف القابل للبرمجة اضغط عليه لعرضالصفحة السابقة في محفوظات التطبيق شكل افتراضي.
	- 3 عجلة التمرير القابلة للبرمجة

تمرير الشاشة لأعلي أو لأسفل. انقر لاستخدام الوظائف الخاصة بالتطبيقات، ثم انقر من االستمرار في النقر للتمرير عند تحريك الماوس للأعلى أو للأسفل. قم بالإمالة يمينًا أو يسارًا لاستخدام<br>السناني الوظائف التي تمت برمجتها في التطبيق. بشلك افتراضي، قم بالإمالة يمينًا لتمرير الشاشة يمينًا ويسارًا لتمرير الشاشة يسارًا.

# **0** زر التمرير السريع<br>اضغط عليه لتشغيل التمرير السريع أو إيقاف تشغيله.

- **0** مصباح البطارية<br>كهرماني: يجب استبدال بطاريات الماوس.
	- **@ مفتاح الطاقة**<br>يشغل الماوس أو يوقف تشغيله.
	- 7 مصباح جهاز االستقبال
- **أبيض وامض بسرعة (5 ثوانٍ):** يتم تحديد قناة الاستقبال حاليًا مع<br>. عدم توصيل جهاز االستقبال بالكمبيوتر. أ**بيض ثابت (5 ثوانٍ):** يتم توصيل الماوس بالكمبيوتر الذي يتصل

به جهاز الاستقبالً

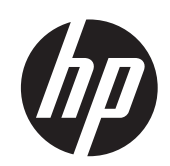

2

3

![](_page_0_Picture_1.jpeg)

1

 $\boldsymbol{\widetilde{2}}$ 

![](_page_0_Figure_103.jpeg)

To download the *Bluetooth Pairing User Guide*,

go to http://www.hp.com/support.

![](_page_0_Picture_109.jpeg)

![](_page_0_Picture_200.jpeg)

**i** 

![](_page_0_Picture_102.jpeg)

![](_page_0_Picture_104.jpeg)

# www.hp.com/support

PRINTER: Replace this box with Printed- In (PI) Statement(s) is per spe NOTE: This box is simply a placeholder. PI Statement(s) do no have to fit inside the box but should be placed in this area.

![](_page_0_Picture_2.jpeg)

00

2

 $\overline{\textbf{0}}$ 

### MAGYAR

A *Bluetooth-párosítási felhasználói útmutató* letöltéséhez keresse fel a http://www.hp.com/support oldalt.

Az egeret a vevőegység használatával egy számítógéphez, és Bluetooth-kapcsolaton keresztül legfeljebb két számítógéphez csatlakoztathatja.

Használja a szoftvert az egér gombjainak programozásához vagy a DPI-beállítás módosításához (alapértelmezés szerint 1200 DPI). Ha a szoftver nem töltődik le automatikusan, nyissa meg a Microsoft Store vagy az Apple Store áruházat a számítógépen. Keressen rá a HP Accessory Center kifejezésre, majd töltse le az alkalmazást.

### Részegységek leírása

- **1** Programozható Előre gomb Alapértelmezett beállítás esetén a gomb megnyomásával az alkalmazáselőzmények következő oldalára léphet.
- 2 Programozható Vissza gomb Alapértelmezett beállítás esetén a gomb megnyomásával az alkalmazáselőzmények előző oldalára léphet.
- 3 Programozható görgetőkerék Felfelé vagy lefelé görgeti a képernyőt. Kattintson az alkalmazásspecifikus funkciók használatához, majd a görgetéshez nyomja le és tartsa lenyomva, miközben az egeret felfelé vagy lefelé mozgatja. Döntse jobbra vagy balra egy adott alkalmazás programozott funkcióinak használatához. Alapértelmezés szerint a jobbra döntés jobbra, a balra döntés pedig balra görgeti a képernyőt.
- 4 Vég nélküli görgetés gomb
- Nyomja meg a vég nélküli görgetés be- vagy kikapcsolásához. **6** Akkumulátor-jelzőfény
- Borostyánsárga: Az egér akkumulátorait ki kell cserélni. **6** Tápkapcsoló
- Az egér be- és kikapcsolására szolgál.

**<sup>7</sup>** Vevőegység jelzőfénye Gyorsan, fehéren villog (5 mp): A vevőegység-csatorna jelenleg ki van választva, és a vevőegység nem csatlakozik a számítógéphez. Folyamatosan fehéren világít (5 mp): Az egér ahhoz a számítógéphez csatlakozik, amelyhez a vevőegység csatlakoztatva van.

**1** Programmeerbare vooruit-knop Druk hierop om de volgende pagina in de applicatiegeschiedenis weer te geven.

**4** Knop voor snel bladeren Druk op deze knop om snel bladeren in of uit te schakelen.

8 A Bluetooth-párosítás jelzőfényei Gyorsan, fehéren villog (5 mp): A világító Bluetooth-csatorna van jelenleg kiválasztva. Ha megkísérelte az egér párosítását a számítógéppel, a párosítás nem sikerült. Folyamatosan fehéren világít (5 mp): Az egér a világító Bluetooth-csatornához párosított számítógéphez csatlakozik. Lassan, fehéren villog (180 mp): A világító Bluetooth-csatorna

- **6** Batterijlampje
- Oranje: de batterijen van de muis moeten worden vervangen.
- 6 Aan-uitschakelaar
- ermee schakelt u de muis in of uit.
- **<sup>3</sup>** Lampie van de ontvanger Snel knipperend wit (5 s): het ontvangerkanaal is momenteel geselecteerd en de ontvanger is niet verbonden met een computer. Brandt wit (5 s): de muis is verbonden met de computer waarop de ontvanger is aangesloten.
- **8** Lampjes voor Bluetooth-koppeling Snel knipperend wit (5 s): het verlichte Bluetooth-kanaal is momenteel geselecteerd. Als u hebt geprobeerd de muis te koppelen met een computer, is de koppeling mislukt. Brandt wit (5 s): de muis is verbonden met de computer die gekoppeld is aan het verlichte Bluetooth-kanaal. Langzaam knipperend wit (180 s): het verlichte Bluetoothkanaal bevindt zich in de koppelingsmodus.
- 9 Koppelingsknop

párosítási üzemmódban van. 9 Párosítás gomb Nyomja meg a csatornák közötti váltáshoz. Nyomja meg és tartsa lenyomva 3 másodpercig, hogy párosítási üzemmódba lépjen a kiválasztott csatornával való párosításhoz.

### NEDERLANDS

og opptil to datamaskiner via Bluetooth. Hvis du vil programmere museknappene eller endre PPT-innstillingen (1200 PPT som standard), kan du bruke programvaren. Hvis programvaren ikke lastes ned automatisk på datamaskinen, åpner du Microsoft Store eller Apple Store. Søk etter **HP Accessory Center**, og last så ned appen.

Ga naar http://www.hp.com/support om de *Bluetooth koppelen Gebruikershandleiding* te downloaden.

Verbind de muis met één computer met behulp van de ontvanger en met maximaal twee computers via Bluetooth. **1** Programmerbar forover-knapp Som standard trykker du på den for å vise den neste siden i programvarehistorikken.

Gebruik de software om de muisknoppen te programmeren of de DPI-instelling (standaard 1200 DPI) te wijzigen. Als de software niet automatisch wordt gedownload, gaat u naar de Microsoft Store of Apple Store op uw computer. Zoek HP Accessory Center en download de app.

### Beschrijving onderdelen

# 2 Programmeerbare terug-knop

Druk hierop om de vorige pagina in de applicatiegeschiedenis weer te geven.

**<sup>3</sup>** Mottagerlampe Blinker raskt hvitt (5 sek.): Mottagerkanalen er nå valgt, og mottageren er ikke koblet til en datamaskin. Lyser hvitt (5 sek.): Musen er koblet til datamaskinen som mottageren er koblet til.

### **3** Programmeerbaar schuifwieltje

<sup>8</sup> Bluetooth-paringslamper Blinker raskt hvitt (5 sek.): Den opplyste Bluetooth-kanalen

Hiermee schuift u omhoog of omlaag op het scherm. Klik op het wieltje om applicatiespecifieke functies te gebruiken en houd het wieltje ingedrukt om te schuiven wanneer u de muis omhoog of omlaag beweegt. Kantel het wieltje naar rechts of links om functies te gebruiken die in de app zijn geprogrammeerd. Standaard schuift u op het scherm naar rechts wanneer u het wieltje naar rechts kantelt en naar links wanneer u het wieltje naar links kantelt.

**2** Programowalny przycisk w tył Domyślnie naciśnij, aby przejść do poprzedniej strony w historii przeglądarki aplikacji.

Służy do włączania lub wyłączania myszy. **<sup>3</sup>** Wskaźnik odbiornika

Druk hierop om tussen kanalen te schakelen. Houd deze knop 3 seconden ingedrukt om de koppelingsmodus te activeren voor het geselecteerde kanaal.

# NORSK

**1** Botão de avanço programável Por predefinição, prima para ver a página seguinte no histórico da aplicação.

### **2** Botão de retrocesso programável

Hvis du vil laste ned *brukerhåndboken for Bluetooth-paring*, gå til http://www.hp.com/support. Koble musen til én datamaskin ved å bruke mottageren,

### Beskrivelse av komponenter

2 Programmerbar tilbake-knapp Som standard trykker du på den for å vise den forrige siden i programvarehistorikken.

- <sup>3</sup> Roda do rato programável
- Desloca o ecrã para cima ou para baixo. Clique para usar funções específicas da aplicação e clique continuamente para movimentar-se enquanto desloca o rato para cima ou para baixo. Incline para a direita ou para esquerda para usar as funções programadas na aplicação. Como predefinição, incline para a direita para deslocar o ecrã para a direita e incline para a esquerda para deslocar o ecrã para a esquerda.
- 4 Botão de hiperdeslocamento Pressione para ativar ou desativar o hiperdeslocamento.
- **6** Luz da bateria
	- Amarela: Poderá ser necessário substituir as pilhas do rato. **6** Interruptor de alimentação
- Liga ou desliga o rato.
- **<sup>0</sup>** Luz do recetor
- Branca intermitente rápida (5 seg.): O canal recetor está atualmente selecionado e o recetor não está ligado a um computador. Branca fixa (5 seg.): O rato está ligado ao computador ao qual o recetor está ligado
- <sup>8</sup> Luzes de emparelhamento Bluetooth Branca intermitente rápida (5 seg.): O canal Bluetooth iluminado está atualmente selecionado. Se tentou emparelhar o rato com um computador, o emparelhamento não foi bem-sucedido. Branca fixa (5 seg.): O rato está ligado ao computador que está emparelhado com o canal Bluetooth iluminado. Branca intermitente lenta (180 seg.): O canal Bluetooth
- luminado está no modo de emparelhamento. 9 Botão de emparelhamento Pressione para alternar entre canais. Prima continuamente durante 3 seg. para entrar no modo de emparelhamento para o canal selecionado.

Pentru a programa butoanele mouse-ului sau pentru a modifica setarea DPI (1200 DPI în mod implicit), utilizaţi software-ul. Dacă software-ul nu se descarcă automat, deschideţi Magazin Microsoft sau Apple Store pe computerul dumneavoastră. Căutați HP Accessory Center, apoi descărcați aplicația.

- 3 Rullehjul som kan programmeres Ruller skjermen opp eller ned. Klikk for å bruke programspesifikke funksjoner, og klikk og hold inne for å rulle når du beveger musen opp eller ned. Vipp til venstre eller høyre for å bruke funksjoner som er programmert i appen. Som standard vipper du til høyre for å rulle skjermen til høyre og til venstre for å rulle skjermen til venstre.
- 4 Hyperrulle-knappen Trykk for å slå hyperrulling på eller av.
- **6** Batterilampe Gul: Det kan hende at musens batterier må skiftes ut.
- 6 Av/på-bryter Slår musen på eller av.

2 Butonul înapoi programabil În mod implicit, apăsaţi pentru a afişa pagina anterioară din istoricul aplicatiei.

er nå valgt. Hvis du prøvde å pare musen med en datamaskin, mislyktes paringen. Lyser hvitt (5 sek.): Musen er koblet til datamaskinen som er paret med den opplyste Bluetooth-kanalen. Blinker langsomt hvitt (180 sek.): Den opplyste Bluetooth-

- kanalen er i paringsmodus. **Q** Paringsknapp
- Trykk for å veksle mellom kanalene. Trykk og hold inne i 3 sek for å gå inn i paringsmodus for den valgte kanalen.

### POLSKI

Aby pobrać dokument *Bluetooth Pairing User Guide* (Instrukcja parowania urządzeń Bluetooth), wejdź na stronę http://www.hp.com/support. Podłącz mysz do jednego komputera za pomocą odbiornika i do dwóch komputerów za pomocą Bluetooth.

Aby zaprogramować przyciski myszy lub zmienić ustawienie DPI (domyślnie 1200 DPI), należy skorzystać z oprogramowania. Jeśli oprogramowanie nie zostanie pobrane automatycznie, na komputerze otwórz sklep Microsoft Store lub Apple Store. Wyszukaj aplikację HP Accessory Center, a następnie ją pobierz.

### Opis elementów

**1** Programowalny przycisk w przód Domyślnie naciśnij, aby przejść do następnej strony w historii aplikacii.

# 3 Programowalne kółko przewijania

Służy do przewijania ekranu w górę lub w dół. Kliknij, aby użyć funkcji specyficznych dla aplikacji, a następnie kliknij i przytrzymaj, aby przewijać myszą w górę lub w dół. Pochyl w prawo lub w lewo, aby korzystać z funkcji zaprogramowanych w aplikacji. Domyślnie pochyl w prawo, aby przewijać ekran w prawo, lub pochyl w lewo, aby przewijać ekran w lewo.

- функции, запрогр умолчанию наклоните вправо или влево, чтобы прокрутить экран в соответствующую сторону.
- 4 Кнопка гиперпрокрутки Нажмите, чтобы включить или отключить гиперпрокрутку.
- 5 Индикатор батареи Светится желтым: нужно заменить батарейки в мыши.
- 6 Переключатель питания Включение и отключение мыши.
- 7 Индикатор приемника Быстро мигает белым (5 с): выбран канал приемника, но приемник не подключен к компьютеру. Светится белым (5 с): мышь подключена к компьютеру, к которому подсоединен приемник.
- **8** Индикаторы связывания Bluetooth Быстро мигает белым (5 с): выбран канал Bluetooth, для которого светится индикатор. Если вы пытались связать мышь с компьютером, это не удалось выполнить. Светится белым (5 с): мышь подключена к компьютеру,
	- который связан по каналу Bluetooth, соответствующему этому индикатору. Медленно мигает белым (180 с): канал Bluetooth, соответствующий этому индикатору, в режиме связывания.
- 9 Кнопка связывания Нажимайте, чтобы переключаться между каналами. Нажмите и удерживайте в течение 3 секунд, чтобы перейти в режим связывания для выбранного канала.
- 4 Przycisk hiperprzewijania Służy do włączania i wyłączania hiperprzewijania.
- **6** Wskaźnik baterii Bursztynowy: Konieczna jest wymiana baterii. 6 Włącznik zasilania

V predvolenom nastavení stlačením zobrazíte nasledujúcu stránku v histórii aplikácie. **2** Programovateľné tlačidlo späť

Szybko miga na biało (5 s): Kanał odbiornika jest obecnie wybrany, a odbiornik nie jest podłączony do komputera. Stałe światło białe (5 s): Mysz jest podłączona do komputera, do którego podłączony jest odbiornik.

8 Wskaźniki parowania urządzeń Bluetooth Szybko miga na biało (5 s): Aktualnie wybrany jest podświetlony kanał Bluetooth. Jeśli użytkownik próbował sparować mysz z komputerem, parowanie nie powiodło się. Stałe światło białe (5 s): Mysz jest podłączona do komputera sparowanego z podświetlonym kanałem Bluetooth. Wolno miga na biało (180 s): Podświetlony kanał Bluetooth jest w trybie parowania.

> **6** Indikátor batérie Oranžový: Treba vymeniť batérie myši.

9 Przycisk parowania urządzeń Służy do przełączania między kanałami. Naciśnij i przytrzymaj przez 3 sekundy, aby przejść do trybu parowania wybranego kanału.

### PORTUGUÊS

Para transferir o *Manual do Usuário de Emparelhamento Bluetooth*, aceda a http://www.hp.com/support. Ligue o rato a um computador utilizando o recetor e até dois computadores via Bluetooth.

Če želite programirati gumbe miške ali spremeniti nastavitev za število točk na palec (privzeta nastavitev je 1200 točk na palec), uporabite programsko opremo. Če se programska oprema ne prenese samodejno, v računalniku odprite trgovino Microsoft ali trgovino Apple. Poiščite HP-jevo središče za pripomočke, nato pa prenesite aplikacijo. Om du vill programmera musknapparna eller ändra DPIinställningen (1 200 DPI som standard) använder du programvaran. Om programvaran inte hämtas automatiskt på datorn öppnar du Microsoft Store eller Apple Store. Sök efter HP Accessory Center och hämta appen.

Para programar os botões do rato ou alterar a configuração de PPP (1200 PPP por predefinição), use o software. Se o software não for automaticamente transferido para o computador, abra a Microsoft Store ou a Apple Store. Procure HP Accessory Center e transfira a aplicação.

### Descrição dos componentes

Por predefinição, prima para ver a página anterior no histórico da aplicação.

tai pois. **6** Akun merkkivalo

Kytkee hiiren päälle tai pois. **<sup>3</sup>** Vastaanottimen merkkivalo

### ROMÂNĂ

Pentru a descărca *Bluetooth Pairing User Guide* (Ghid de utilizare pentru împerechere Bluetooth), accesaţi http://www.hp.com/support.

Conectaţi mouse-ul la computer folosind receptorul şi la maximum două computere prin Bluetooth.

> u istoriji aplikacije. **3** Programabilni točkić

### Descrierea componentelor

**1** Butonul înainte programabil În mod implicit, apăsaţi pentru a afişa pagina următoare din istoricul aplicatiei.

> **6** Prekidač za napajanje Uključuje i isključuje miš. 7 Lampica prijemnika

povezan prijemnik. **8** Lampice Bluetooth uparivanja

3 Rotiţă de derulare programabilă Derulează ecranul în sus sau în jos. Faceţi clic pentru a utiliza

funcţii specifice aplicaţiilor şi faceţi clic şi ţineţi apăsat pentru a derula când deplasaţi mouse-ul în sus sau în jos. Înclinaţi spre dreapta sau spre stânga pentru a utiliza funcțiile programate în aplicaţie. În mod implicit, înclinaţi spre dreapta pentru a derula ecranul spre dreapta şi înclinaţi spre stânga pentru a derula ecranul spre stânga.

# **4** Buton Hiperderulare

### Beskrivningar av komponenter **1** Programmerbar framåtknapp

applikationshistoriken. **3** Programmerbart mushjul

- Apăsaţi pentru a activa sau a dezactiva hiperderularea. **6** Led pentru acumulator Chihlimbariu: poate fi necesară înlocuirea bateriilor mouse-ului.
- **6** Comutator de alimentare
- Activează sau dezactivează mouse-ul. <sup>0</sup> Led pentru receptor Alb intermitent rapid (5 s): canalul receptorului este selectat în momentul respectiv, iar receptorul nu este conectat la un

computer. Alb staţionar (5 s): mouse-ul este conectat la computerul la care este conectat receptorul.

- 8 Leduri de împerechere prin Bluetooth Alb intermitent rapid (5 s): canalul Bluetooth aprins este selectat în momentul respectiv. Dacă aţi încercat să împerecheaţi mouse-ul cu un computer, împerecherea nu a reuşit. Alb stationar (5 s): mouse-ul este conectat la computerul care este împerecheat cu canalul Bluetooth aprins. Alb clipitor lent (180 s): canalul Bluetooth aprins se află în modul de împerechere.
- 9 Buton de împerechere Apăsaţi pentru a comuta între canale. Ţineţi-l apăsat timp de 3 s pentru a intra în modul de împerechere pentru canalul selectat.

### РУССКИЙ

Чтобы загрузить *Руководство пользователя по связыванию по Bluetooth*, перейдите на страницу http://www.hp.com/support

Мышь можно подключить к одному компьютеру с помощью приемника и к одному или двум компьютерам по Bluetooth.

Чтобы запрограммировать кнопки мыши или изменить настроенное количество точек на дюйм (по умолчанию выбрано значение 1200 DPI), используйте программное обеспечение. Если программное обеспечение не загружается автоматически, на компьютере откройте магазин Microsoft Store или Apple Store. Воспользуйтесь поиском, чтобы найти HP Accessory Center, и загрузите приложение.

## Описание компонентов

1 Программируемая кнопка "Вперед" странице из журнала приложения.

По умолчанию эта кнопка позволяет перейти к следующей

- Hızla yanıp sönen beyaz (5 sn): Alıcı kanalı şu an seçili ve alıcı bir bilgisayara bağlı değil. Kesintisiz beyaz (5 sn): Fare, alıcının bağlı olduğu bilgisayara bağlı.
	- 8 Bluetooth eşleştirme ışıkları Hızla yanıp sönen beyaz (5 sn): Işıklandırılmış Bluetooth kanalı şu an seçili. Fareyi bir bilgisayarla eşleştirmeyi denediyseniz, eşleştirme başarısız oldu. Kesintisiz beyaz (5 sn): Fare, ışıklandırılmış Bluetooth kanalına eşleştirilmiş bilgisayara bağlı. Yavaş yanıp sönen beyaz (180 sn): Işıklandırılmış Bluetooth
	- kanalı eşleşme modunda. 9 Eşleştirme düğmesi Kanallar arasında geçiş yapmak için düğmeye basın. Seçili kanalda eşleştirme moduna girmek için 3 saniye boyunca basılı tutun.

Щоб програмувати кнопки миші або змінити налаштування DPI (1200 DPI за замовчуванням), використовуйте програмне забезпечення. Якщо програмне забезпечення не завантажується автоматично, відкрийте на комп'ютері Microsoft Store або Apple Store. Знайдіть програму HP Accessory Center й завантажте її.

- 2 Программируемая кнопка "Назад" По умолчанию эта кнопка позволяет перейти к
- 3 Программируемое колесо прокрутки Используется для прокрутки экрана вверх или вниз. Нажмите, чтобы воспользоваться функциями для вниз. Наклоняйте вправо или влево, чтобы использовать
- предыдущей странице из журнала приложения.
- конкретного приложения, или нажмите и удерживайте для выполнения прокрутки при перемещении мыши вверх или

### SLOVENSKY

Ak chcete prevziať *Používateľskú príručku párovania Bluetooth*, prejdite na lokalitu http://www.hp.com/support.

Pripojte myš k jednému počítaču pomocou prijímača a až k

dvom počítačom prostredníctvom pripojenia Bluetooth. Ak chcete naprogramovať tlačidlá myši alebo zmeniť nastavenie DPI (1200 DPI v predvolenom nastavení),

použite softvér. Ak sa softvér neprevezme automaticky, v počítači otvorte obchod Microsoft Store alebo Apple Store.

Vyhľadajte a prevezmite aplikáciu HP Accessory Center.

### Opis súčastí

**1** Programovateľné tlačidlo dopredu

V predvolenom nastavení stlačením zobrazíte predchádzajúcu

stránku v histórii aplikácie.

### **3** Programovateľné posúvacie koliesko

Posúva obrazovku nahor alebo nadol. Kliknutím použijete

- - funkcie špecifické pre aplikáciu. Ak kliknete a podržíte a zároveň budete pohybovať myšou nahor alebo nadol, obrazovka sa bude posúvať. Naklonením doprava alebo doľava použijete funkcie naprogramované v aplikácii. V predvolenom nastavení naklonením doprava posuniete obrazovku doprava a naklonením doľava posuniete obrazovku doľava.
- 4 Tlačidlo rýchleho posúvania Stlačením zapnete alebo vypnete rýchle posúvanie.

- 
- 
- Biela farba (5 s): Myš je pripojená k počítaču, ku ktorému je pripojený prijímač.
- 6 Vypínač napájania Zapína alebo vypína myš.
- **<sup>7</sup>** Indikátor prijímača Rýchle blikanie nabielo (5 s): Momentálne je vybratý kanál prijímača a prijímač nie je pripojený k počítaču.
- **8** Indikátory párovania Bluetooth Rýchle blikanie nabielo (5 s): Momentálne je vybratý rozsvietený kanál Bluetooth. Ak ste sa pokúsili spárovať myš s počítačom, párovanie nebolo úspešné. Biela farba (5 s): Myš je pripojená k počítaču, ktorý je spárovaný s rozsvieteným kanálom Bluetooth.
	- Pomalé blikanie nabielo (180 s): Rozsvietený kanál Bluetooth je v režime párovania.
- 9 Tlačidlo párovania Stláčaním prepínate medzi kanálmi. Stlačením a podržaním na 3 s prejdete do režimu párovania vybratého kanála.

**2** Alıcı ışığı

### SLOVENŠČINA

Če želite prenesti *Uporabniški vodnik za seznanjanje Bluetooth*, pojdite na spletno mesto http://www.hp.com/support.

S sprejemnikom lahko povežete miško z enim računalnikom, prek vmesnika Bluetooth pa z dvema.

Opis komponent

aplikacij.

- Privzeto ga pritisnite, da prikažete naslednjo stran v zgodovini Som standard trycker du här för att visa nästa sida i applikationshistoriken.
	-
- 2 Programabilni gumb za pomik nazaj Privzeto ga pritisnite, da prikažete prejšnjo stran v zgodovini

**1** Programabilni gumb za pomik naprej

aplikacij. **3** Programirljivo drsno kolesce Drsi po zaslonu navzgor ali navzdol. Kliknite ga, da uporabite funkcije, specifične za aplikacijo, ali pa ga kliknite in pridržite, da se pomaknete pri premiku miške navzgor ali navzdol. Nagnite ga v levo ali desno, da uporabite funkcije, programirane v aplikaciji. Privzeto ga nagnite v desno, da pomaknete zaslon v desno, in nagnite ga v levo, da pomaknete zaslon v levo.

- **4** Gumb za izjemno hitro drsenje
- Pritisnite ga, da vklopite ali izklopite izjemno hitro drsenje. **6** Lučka baterije
	- Sveti rumeno: morda boste morali zamenjati baterije miške. **6** Stikalo za vklop/izklop
- Vklopi ali izklopi miško.
- **<sup>3</sup>** Lučka sprejemnika Hitro utripa belo (5 s): kanal sprejemnika je trenutno izbran,
- sprejemnik pa ni povezan z računalnikom. Sveti belo (5 s): miška je priključena v računalnik, s katerim je povezan sprejemnik.
	- 8 Lučke za seznanjanje Bluetooth Hitro utripa belo (5 s): trenutno je izbran osvetljeni kanal

Bluetooth. Če ste poskusili miško seznaniti z računalnikom, postopek ni uspel. Sveti belo (5 s): miška je priključena v računalnik, ki je seznanjen z osvetljenim kanalom Bluetooth. Počasi utripa belo (180 s): osvetljeni kanal Bluetooth je v

### načinu seznanjanja. 9 Gumb za seznanjanje

Pritisnite ga, da preklopite med kanali. Za preklop v način seznanjanja za izbran kanal ga pritisnite in pridržite 3 sekunde.

### SUOMI

Lataa *Bluetooth-laiteparin muodostuksen opas* osoitteesta http://www.hp.com/support. Voit kytkeä hiiren yhteen tietokoneeseen vastaanottimella ja enintään kahteen tietokoneeseen Bluetooth-yhteydellä.

Voit ohjelmoida hiiren painikkeet tai muuttaa DPI-asetusta (oletusasetus on 1 200 DPI) ohjelmiston avulla. Jos ohjelmisto ei lataudu automaattisesti, avaa tietokoneellasi Microsoft Store tai App Store. Kirjoita hakukenttään HP

Accessory Center ja lataa sovellus.

Komponenttien kuvaus

# **1** Ohjelmoitava eteenpäin-painike

Oletuksena voit näyttää sovellushistorian seuraavan sivun painamalla tätä painiketta. **2** Ohjelmoitava takaisin-painike Oletuksena voit näyttää sovellushistorian edellisen sivun

painamalla tätä painiketta. 3 Ohjelmoitava vierityspyörä

**4** Hypervierityspainike

Vierittää ruutua ylös tai alas. Käytä sovelluskohtaisia toimintoja

napsauttamalla tai pidä painettuna, niin voit vierittää siirtämällä hiirtä ylös ja alas. Käytä sovellukseen ohjelmoituja toimintoja kallistamalla vasemmalle tai oikealle. Oletuksena kallistus oikealle vierittää ruutua oikealle ja kallistus vasemmalle vierittää ruutua vasemmalle.

Painamalla tätä painiketta voit kytkeä hypervierityksen päälle

Keltainen: Hiiren paristot tulee vaihtaa.

6 Virtakytkin

Nopeasti vilkkuva valkoinen (5 s): Vastaanotinkanava on valittuna, eikä vastaanotin ole yhteydessä tietokoneeseen. Tasainen valkoinen (5 s): Hiiri on yhteydessä tietokoneeseen,

johon vastaanotin on kytketty. 8 Bluetooth-parinmuodostusvalot

> Nopeasti vilkkuva valkoinen (5 s): Valaistu Bluetoothkanava on valittuna. Jos yritit muodostaa laiteparia hiiren ja tietokoneen välille, parinmuodostus epäonnistui.

Tasainen valkoinen (5 s): Hiiri on yhteydessä tietokoneeseen, jonka kanssa on muodostettu laitepari valaistulla Bluetooth-

kanavalla.

Hitaasti vilkkuva valkoinen (180 s): Valaistu Bluetooth-kanava

on parinmuodostustilassa. 9 Laiteparin muodostamispainike:

Vaihda kanavien välillä painamalla. Käynnistä valitun kanavan parinmuodostamistila pitämällä painettuna kolme sekuntia.

SRPSKI

Da biste preuzeli *Vodič za korisnike za Bluetooth uparivanje*,

idite na http://www.hp.com/support.

**1** Programabilno dugme za napred

**2** Programabilno dugme za nazad

istoriji aplikacije.

Povežite miš sa računarom koristeći prijemnik i do dva

### računara koristeći Bluetooth. Da biste programirali dugmad miša ili promenili postavku za TPI (podrazumevano 1200 TPI), koristite softver. Ako se softver ne preuzme automatski, na računaru otvorite Microsoft Store ili Apple Store. Potražite HP Accessory Center i preuzmite aplikaciju. Opis komponenti

Pritisnite da biste podrazumevano prikazali sledeću stranicu u

Pritisnite da biste podrazumevano prikazali prethodnu stranicu

Pomera prikaz na ekranu nagore ili nadole. Kliknite da biste koristili funkcije specifične za aplikaciju; kliknite i zadržite da biste se kretali kada pomerate miš nagore ili nadole. Nagnite nadesno ili nalevo da biste koristili funkcije koje su programirane u aplikaciji. Podrazumevano, nagnite nadesno da biste pomerali ekran nadesno i nagnite nalevo da biste

pomerali ekran nalevo. 4 Dugme za ubrzano pomeranje

**6** Lampica baterije

Pritisnite da biste uključili ili isključili ubrzano pomeranje.

Bela koja treperi brzo (5 s): Kanal prijemnika je trenutno

Svetli belo (5 s): Miš je povezan sa računarom sa kojim je

izabran i prijemnik nije povezan s računarom.

Bela koja treperi brzo (5 s): Osvetljeni Bluetooth kanal je trenutno izabran. Ako ste pokušali da uparite miš sa

Svetli belo (5 s): Miš je povezan sa računarom koji je uparen sa

računarom, uparivanje nije bilo uspešno.

osvetljenim Bluetooth kanalom.

Bela koja polako treperi (180 s): Osvetljeni Bluetooth kanal je

u režimu uparivanja. 9 Dugme za uparivanje

Pritisnite da biste se prebacivali između kanala. Pritisnite i držite 3 s da biste ušli u režim uparivanja za izabrani kanal.

Žuta: Potrebno je zameniti baterije miša.

SVENSKA Du kan hämta *Användarhandboken för parkoppling med Bluetooth* på http://www.hp.com/support.

Anslut musen till en dator med mottagaren och upp till två datorer via Bluetooth.

2 Programmerbar tillbakaknapp

Som standard trycker du här för att visa föregående sida i

Rullar uppåt eller nedåt på skärmen. Klicka här om du vill använda programspecifika funktioner, och klicka och håll ned för att rulla när du flyttar musen uppåt eller nedåt. Luta åt höger eller vänster för att använda funktioner som har programmerats i appen. Som standard lutar du åt höger för att rulla skärmen åt höger och lutar åt vänster för att rulla

skärmen åt vänster. 4 Hyperscroll-knappen

Tryck för att aktivera eller stänga av hyperrullning.

5 Batterilampa

**6** Strömbrytare

**<sup>3</sup>** Mottagarlampa

Gulbrun: Musens batterier måste bytas ut.

Aktiverar eller stänger av musen.

Snabbt blinkande vitt (5 sek.): Mottagarkanalen har för närvarande valts och mottagaren är inte ansluten till en dator. Fast vitt (5 sek.): Musen är ansluten till datorn som

mottagaren är ansluten till. 8 Bluetooth-lampor för parkoppling

Snabbt blinkande vitt (5 sek.): Bluetooth-kanalen som lyser har för närvarande valts. Om du försökte parkoppla musen till

en dator lyckades inte parkopplingen.

Fast vitt (5 sek.): Musen är ansluten till datorn som är parkopplad med Bluetooth-kanalen som lyser.

Långsamt blinkande vitt (180 sek.) Bluetooth-kanalen som

lyser är i parkopplingsläge.

9 Parkopplingsknapp

Tryck för att växla mellan kanalerna. Tryck och håll ned i 3 sekunder för att gå till parkopplingsläget för den valda kanalen.

TÜRKÇE

*Bluetooth Eşleştirme Kullanıcı Kılavuzu*'nu indirmek için şu

adrese gidin: http://www.hp.com/support.

Fareyi alıcıyı kullanarak bir bilgisayara, Bluetooth üzerinden

de iki bilgisayara bağlayabilirsiniz.

Fare düğmelerini programlamak veya DPI ayarını (varsayılan 1200 DPI) değiştirmek için yazılımı kullanın. Yazılım otomatik olarak indirilmezse bilgisayarınızda Microsoft Store veya Apple Store'u açın. HP Accessory Center'ı arayın ve ardından

uygulamayı indirin.

Bileşenlerin açıklaması

**1** Programlanabilir ileri düğmesi

Varsayılan olarak uygulama geçmişinizdeki bir sonraki sayfayı

görüntülemek için düğmeye basın. 2 Programlanabilir geri düğmesi

Varsayılan olarak uygulama geçmişinizdeki bir önceki sayfayı

görüntülemek için düğmeye basın. 3 Programlanabilir kaydırma tekerleği

> Ekranı yukarı veya aşağı kaydırır. Uygulamaya özgü işlevleri kullanmak için tıklayın ve fareyi yukarı veya aşağı hareket ettirdiğinizde kaydırmak için tıklayın ve basılı tutun. Uygulama içerisinde programlanmış işlevleri kullanmak için sağa veya sola doğru eğin. Varsayılan olarak ekranı sağa kaydırmak için

sağa, sola kaydırmak için sola doğru eğin.

4 Hızlı kaydırma düğmesi

5 Pil ışığı

- Hızlı kaydırma özelliğini açmak veya kapatmak için düğmeye basın.
- Kehribar rengi: Fare pillerinin değiştirilmesi gerekiyor. 6 Güç düğmesi

Fareyi açar veya kapatır.

### УКРАЇНСЬКА

Щоб завантажити *Посібник користувача з утворення пари через Bluetooth*, перейдіть на сторінку http://www.hp.com/support.

За допомогою приймача мишу можна підключити до одного комп'ютера, а через Bluetooth — до двох.

### Опис компонентів

- 1 Програмована кнопка переходу вперед Натисніть, щоб перейти на наступну сторінку в журналі програми (за замовчуванням).
- 2 Програмована кнопка переходу назад Натисніть, щоб перейти на попередню сторінку в журналі програми (за замовчуванням).
- 3 Програмоване коліщатко прокручування Прокручування екрана вгору або вниз. Натисніть, щоб використовувати функції програми; натисніть і утримуйте, щоб прокрутити, коли мишка переміщується вгору або вниз. Нахиліть праворуч або ліворуч, щоб скористатися функціями, налаштованими в програмі. За замовчуванням нахиліть праворуч або ліворуч, щоб відповідно прокрутити екран праворуч або ліворуч.
- 4 Кнопка надшвидкісного прокручування Натисніть, щоб увімкнути або вимкнути надшвидкісне прокручування.
- 5 Індикатор батареї Світиться жовтим: необхідно замінити батареї в миші.

## 6 Перемикач живлення

- Вимикає або вмикає сенсорну панель. 7 Індикатор приймача Швидко блимає білим (5 с): вибрано канал приймача й приймач не під'єднано до комп'ютера. Постійно світиться білим (5 с): миша підключена до комп'ютера, до якого під'єднано приймач.
- **<sup>3</sup>** Індикатори створення пари через Bluetooth Швидко блимає білим (5 с): вибрано канал Bluetooth, який підсвічується. Якщо ви намагалися підключити мишу до комп'ютера, пару не створено. Постійно світиться білим (5 с): мишу підключено до комп'ютера, під'єднаного до каналу Bluetooth, який підсвічується.

Повільно блимає білим (180 с): канал Bluetooth, який підсвічується, перебуває в режимі створення пари.

9 Кнопка створення пари Натисніть, щоб переключитися між каналами. Натисніть і утримуйте цю кнопку 3 секунди, щоб перейти в режим створення пари для вибраного каналу.

> © Copyright 2020 HP Development Company, L.P. The Bluetooth trademarks are owned by their proprietor and used by HP Inc. under license. The information contained herein is subject to change without notice. The only warranties for HP products and services are set forth in the express warranty statements accompanying such products and services. Nothing herein should be construed as constituting an additional warranty. HP shall not be liable for technical or editorial errors or omissions contained herein.

![](_page_1_Picture_184.jpeg)

![](_page_1_Picture_200.jpeg)

### RMN/型號/型号: STA-AM01 + STA-AD01

![](_page_1_Picture_0.jpeg)

![](_page_1_Picture_1.jpeg)